### Panopto (パノプト) の特徴

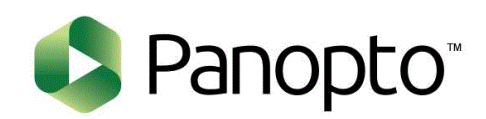

्री[र

Panoptoは、**オンライン授業のために開発されたクラウド型プラットフォーム**です。

授業の動画を作成して共有するまでの、**オンライン授業に必要な基本機能を、簡単な操作で行う**ことができます。

充実した編集機能には、講義(音声)を自動で文字起こしする「キャプション」、目次を自動で作成する「コンテンツ」、録画の不 要な部分を切り取る「トリミング」などもあります。

高度な検索機能や多様な動画再生方法など、教員(作成者)側だけではなく、学生(視聴者)側にとっても大きなメリットの ある仕様になっています。

ライブストリーミングや本学のZoomを連携したライブ配信も可能なため、**すべての形態のオンライン授業に有効活用できます。**

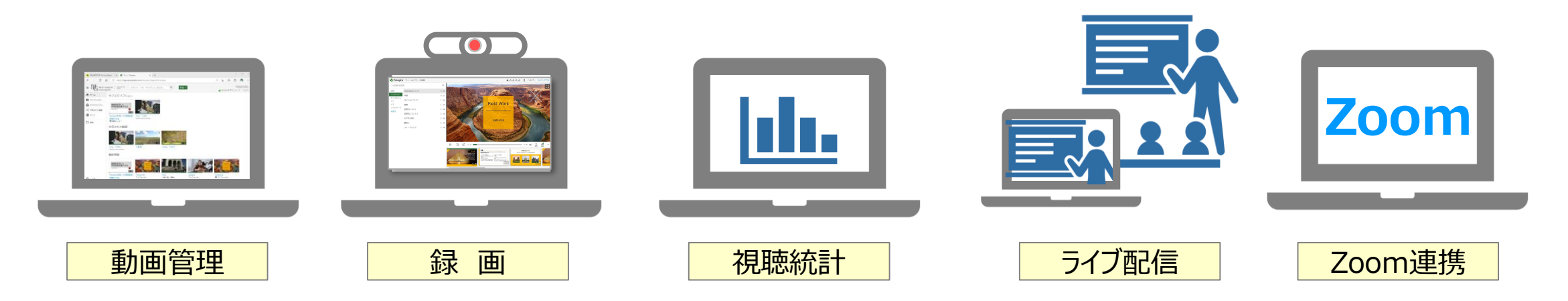

#### Panoptoマニュアル Panoptoについて マインスタックス 2 **Panoptoについて**

#### **教員(作成者)側のメリット**

- ✓ 動画の**ダウンロード可否、共有の制限**が指定できます。
- ✓ 動画の**保存容量**が、本学で利用できる他のWebサービスより大きく設定されています。
- ✓ 動画プレイヤーには、**広告、おすすめ動画などが表示されません**。
- ✓ スライドとWebカメラを同期した、クオリティーの高い**2画面の動画も簡単に録画**することができます。
- ✓ **編集操作が簡単**で、Web上で行うため特別なアプリケーションが不要です。
- ✓ **文字起こし**(キャプション)は、ナレーションから自動で作成され、日本語を含む多言語に対応しています。
- ✓ **目次**(コンテンツ)は、自動で作成することも可能です。
- ✓ **分析機能**では、学生の視聴状況や学習態度(エンゲージメント)に関して確認することができます。

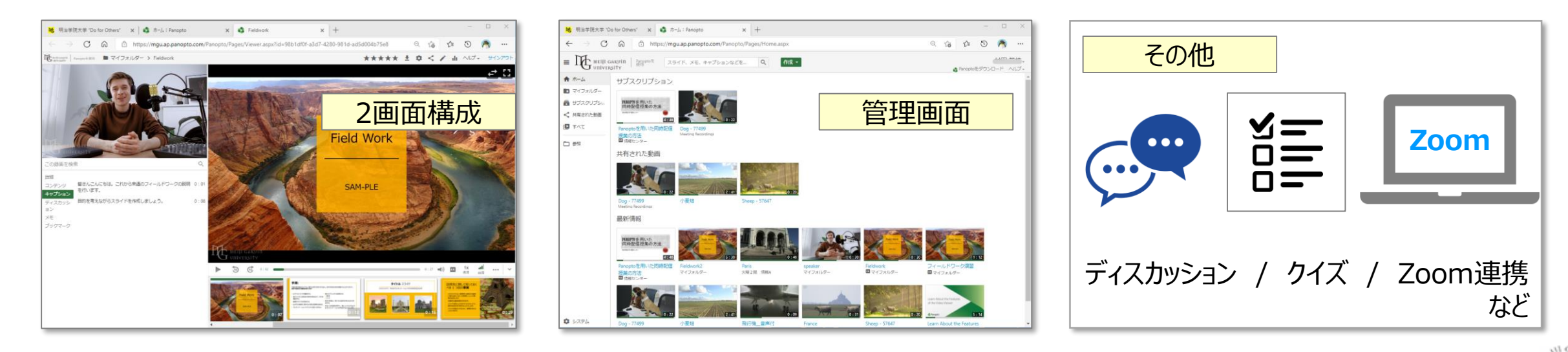

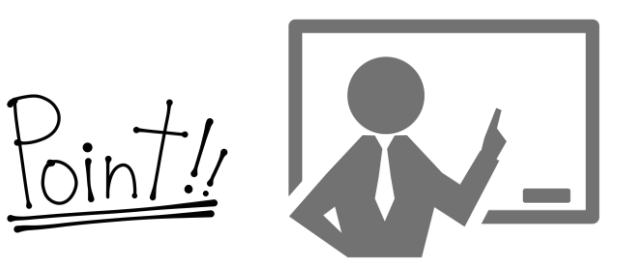

Copyright ©2021 Meiji Gakuin University All Rights Reserved.

# Panoptoマニュアル **Panoptoについて** 3

### **学生(視聴者)側のメリット**

- ✓ 動画プレーヤーは、パソコン、スマートフォンの**様々なデバイスに対応**しています。
- ✓ 画面表示方法や、再生のコマンドが多彩なため、視聴者の好みに**表示や速度をカスタマイズ**できます。
- ✓ 視聴した時間(タイムライン)が**各自のアカウントで記録**されるため、スマホなど別の端末からでも続きから視 聴ができます。

A Panopto フィールドワーク演習

 $Q$ 

この録画を検索

- ✓ **検索機能**が優れているため、スライド内の文字や音声も検索し、その場所へスキップできます。
- ✓ **自分のメモやブックマーク**をノート感覚で自分のPanoptoサイトに記録しておくことができます。

#### ●利用者アンケートより

- ✓ メモやブックマーク機能の操作が使いやすい。
- ✔ コンテンツ (目次) が復習に使いやすい。
- 目的のスライドを簡単に探せるので時間の無駄がない。
- 特定のタイムラインでの質問や意見交換が簡単にできる。
- ✓ 視聴時間が記録されるため真面目に受講しようという意欲が湧く。
- ✓ 資料と解説の2画面の場合、実際の授業のような臨場感がある。
- ✓ 別の動画が表示されないので、目的の授業に集中できる。

ダウンロードや意見の公開などの権限や各機能の表示有 無の指定は、作成者が任意に設定できます。

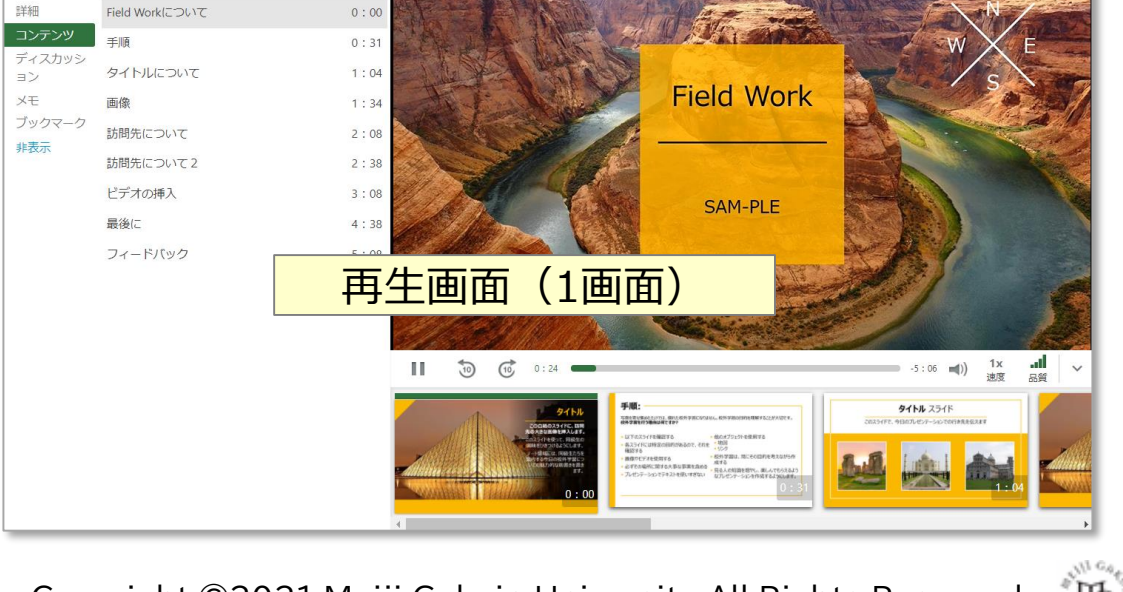

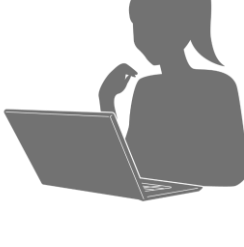

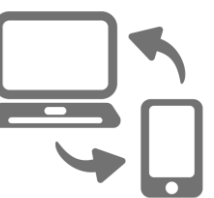

★☆☆☆☆ ★ ヘルプ・ サインア

Copyright ©2021 Meiji Gakuin University All Rights Reserved.

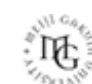

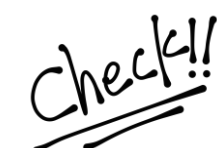

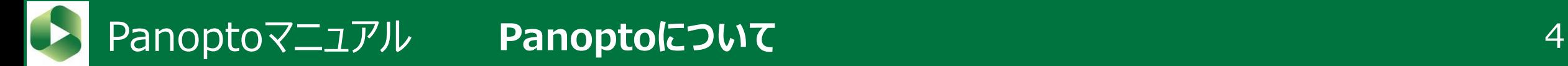

#### **P a n o p t o の 活用例**

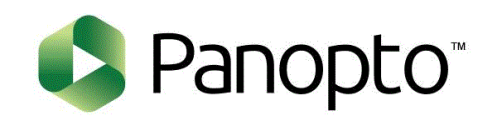

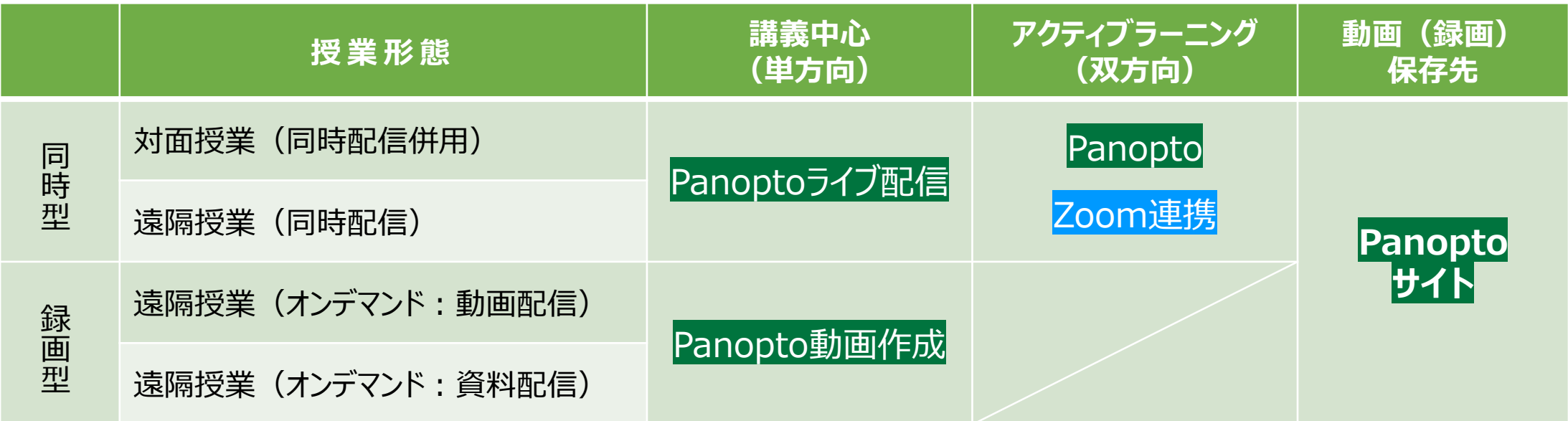

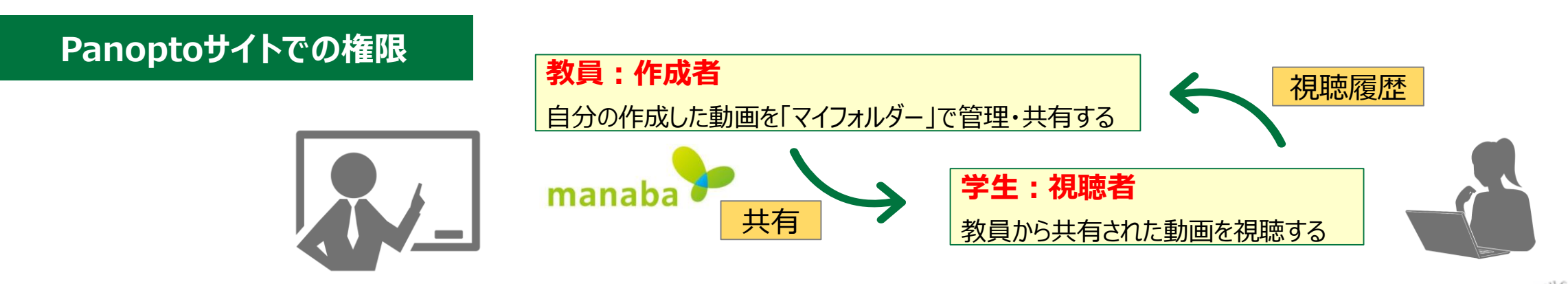

 $\mathbb{E} \left[ \mathbb{E} \right]$ 

# Panoptoマニュアル **Panoptoについて** 5

**1 . マ ニ ュ ア ル は こ ち ら か ら**

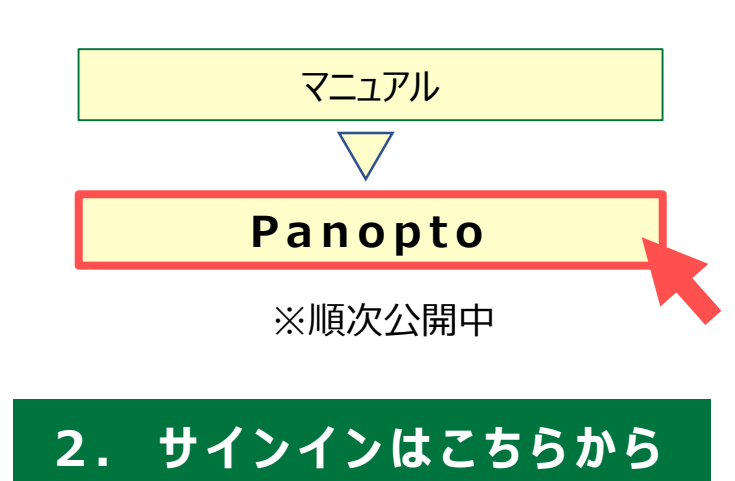

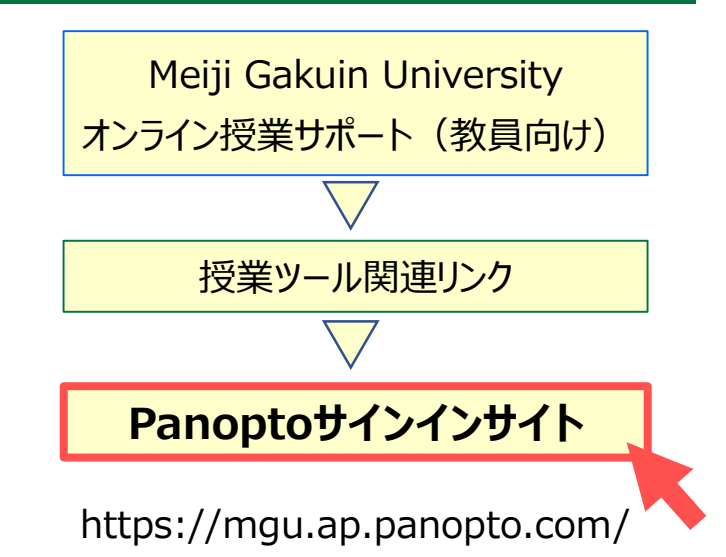

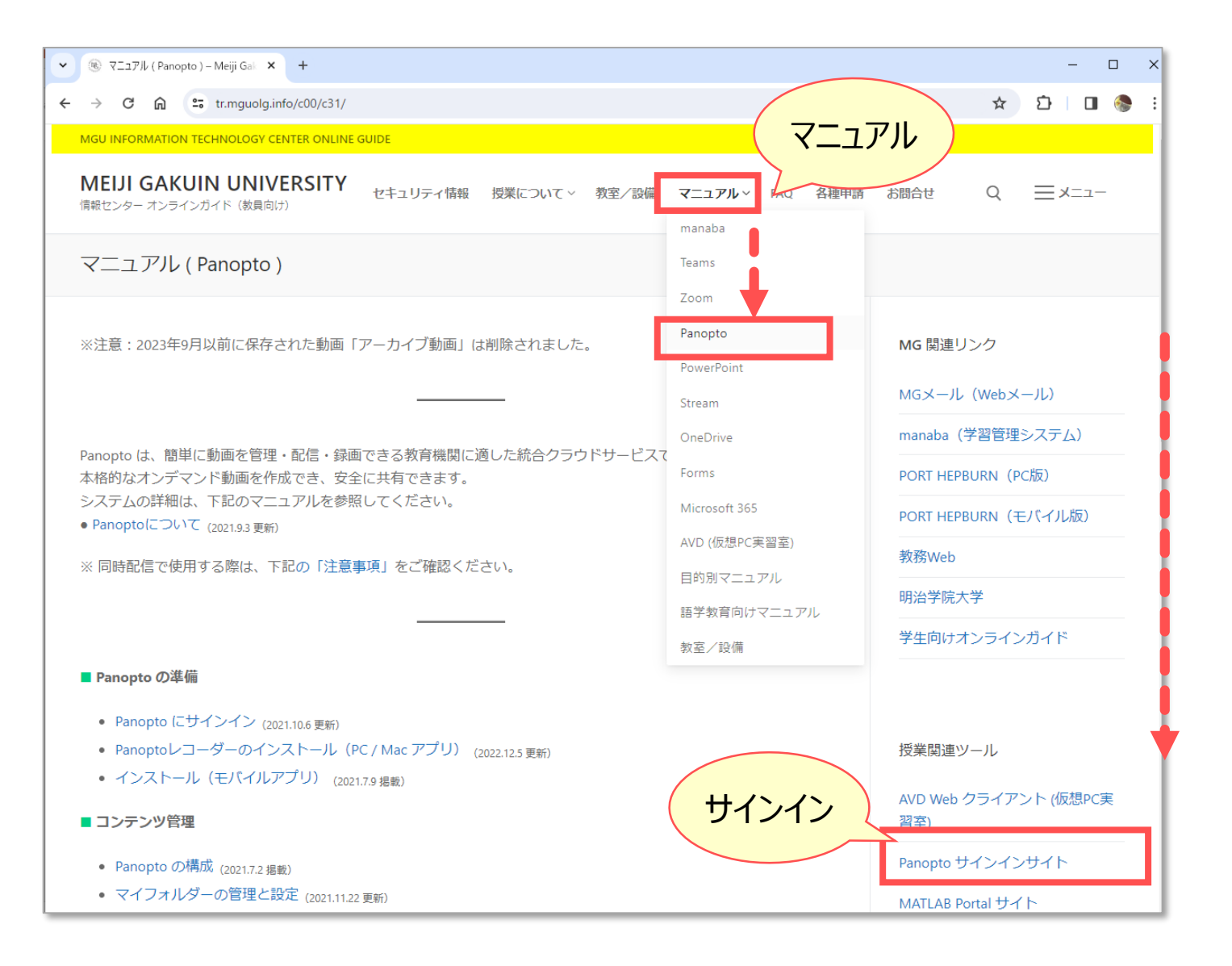

्रीएं

## Panoptoマニュアル **Panoptoについて** 6

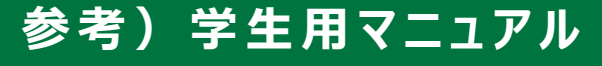

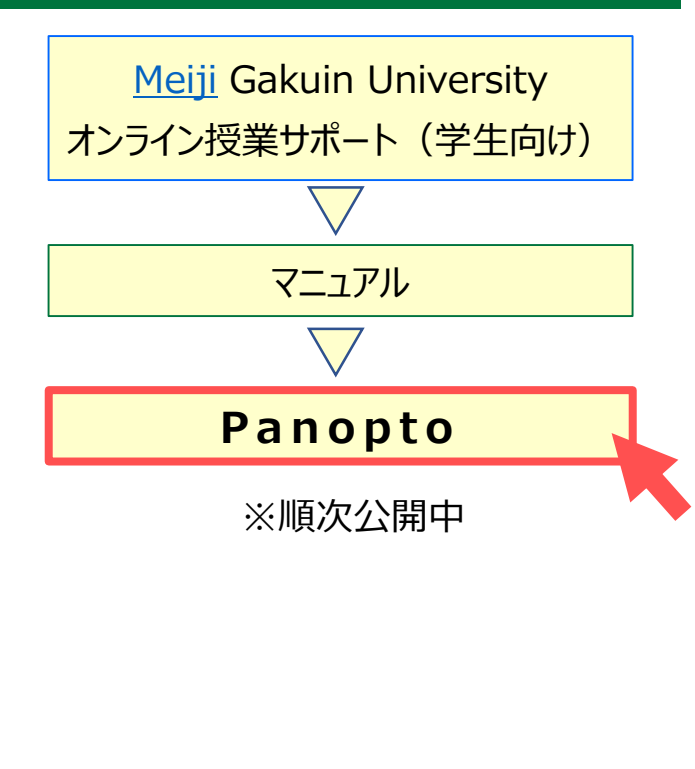

[学生の権限は、閲覧のみのため](https://tr.mguolg.info/) サインインはありません

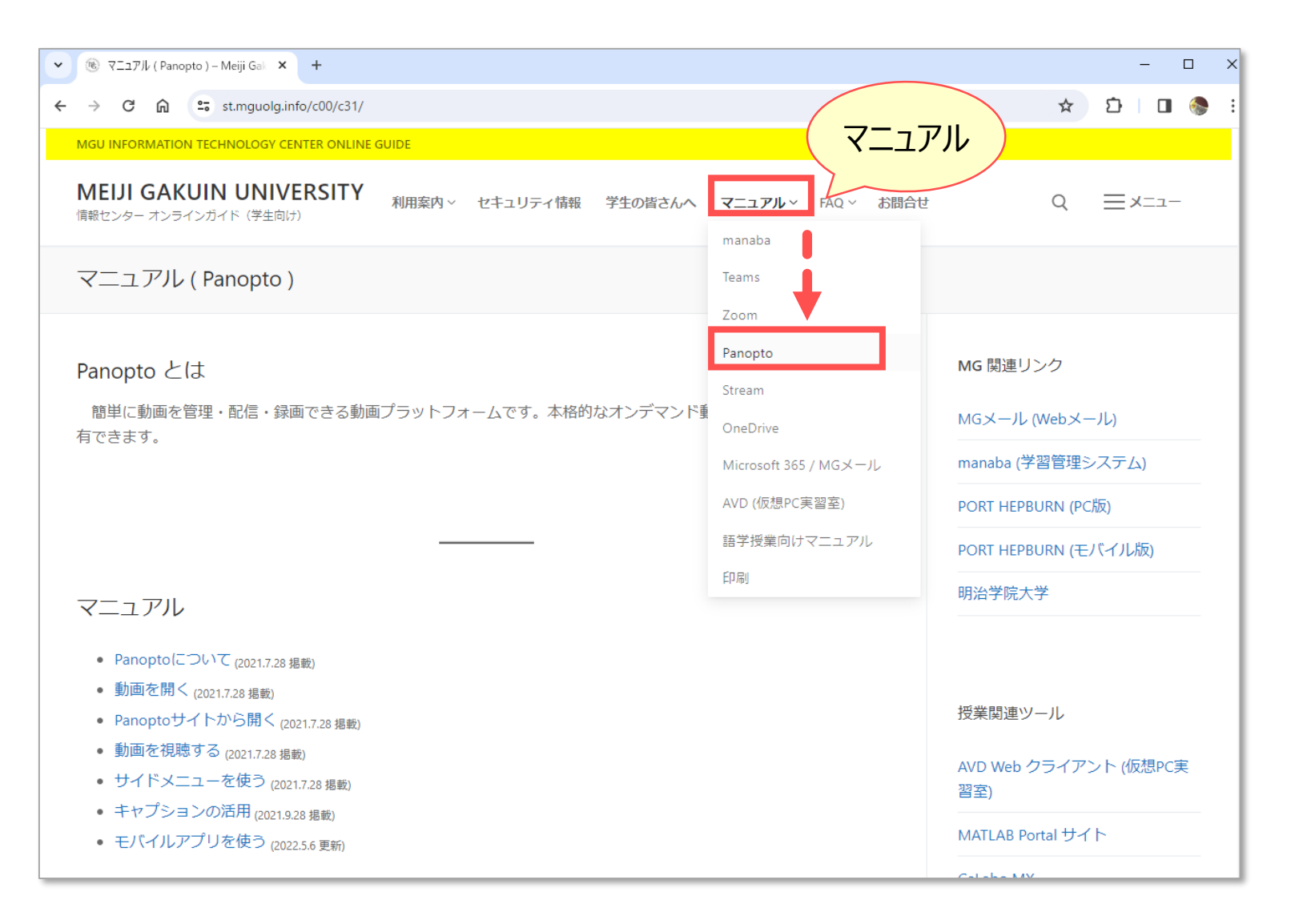

्री[र